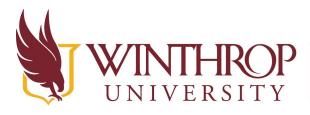

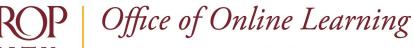

VERSITY www.winthrop.edu/onlinelearning

# **Turn On Progress Tracking for Ultra Course**

#### Overview

This tutorial will explain how to turn on **Progress Tracking** in an Ultra course. Progress Tracking allows:

- 1. items to be automatically marked as complete when a student has made a submission or contributed to a discussion.
- 2. items to be manually marked as complete by the student after they have viewed the content.

## **Quick Steps**

Progress Tracking > Enable Pill

## Step 1

Log in to Blackboard, open the Ultra course for which you want to enable progress tracking, and in the Details & Actions menu, click 'Turn on' [1] under Progress Tracking.

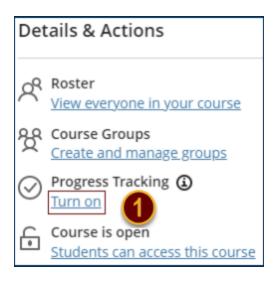

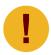

*Progress tracking cannot be turned on once the course has started. This includes Student Preview mode activity.* 

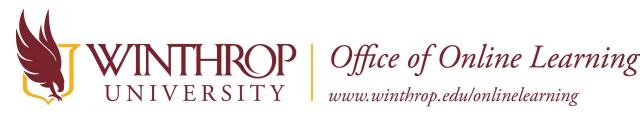

## Step 2

The pill displays as grey with an 'x' [2]. Click the pill to toggle it to green with a check mark [3] then click the Save button [4].

| × Progress Tracking                                                                                                    | × Progress Tracking                                                                                                    |
|----------------------------------------------------------------------------------------------------|----------------------------------------------------------------------------------------------------|
| <ul> <li>Progress Tracking allows:</li> <li>Participatory items to be marked as complete when a student has made a submission or contributed to a discussion.</li> <li>Non-participatory content to be manually marked as completed by students after they've viewed it.</li> <li>Image: On 2</li> <li>Progress tracking can not be turned on once the course has started</li> </ul> | Progress Tracking allows:<br>• Participatory items to be marked as complete<br>when a student has made a submission or<br>contributed to a discussion.<br>• Non-participatory content to be manually<br>marked as completed by students after they've<br>viewed it.<br>Progress tracking can not be turned on once the course<br>has started |
| Cancel Save                                                                                                    | Cancel Save                                                                                                    |